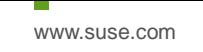

# Oracle Database 11gR2 (11.2.0.4) on SUSE Linux Enterprise Server 12 SP3 (how-to install)

**Arun Singh** July 2017

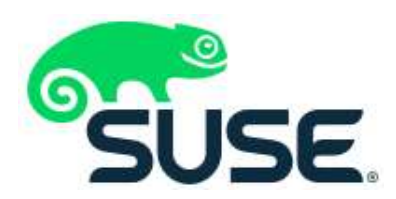

# **Introduction**

This document is not a replacement of official Oracle install document, but to help you understand minor difference you may encounter while installing Oracle Database on SUSE Linux Enterprise Server 12 SP3. This document covers x86\_64 version but installation steps are same for other platforms. We will use latest certified versions of Oracle Database Enterprise version 11gR2 (11.2.0.4).

## **Oracle Software**

Oracle Database Enterprise version 11.2.0.4 (Patch Set) is complete release and available via Oracle Support web site [\(http://support.oracle.com\)](http://support.oracle.com/).

Official Oracle Documents are available at https://docs.oracle.com/cd/E18283\_01/index.htm

#### **SUSE Software**

SUSE Linux Enterprise Server 12 SP3: https://www.suse.com/products/server/download/

## **Installation**

Install **SUSE Linux Enterprise Server 12 SP3** OS with "**Oracle Server Base**" pattern. You can follow official Oracle Installation manual for selective required rpms.

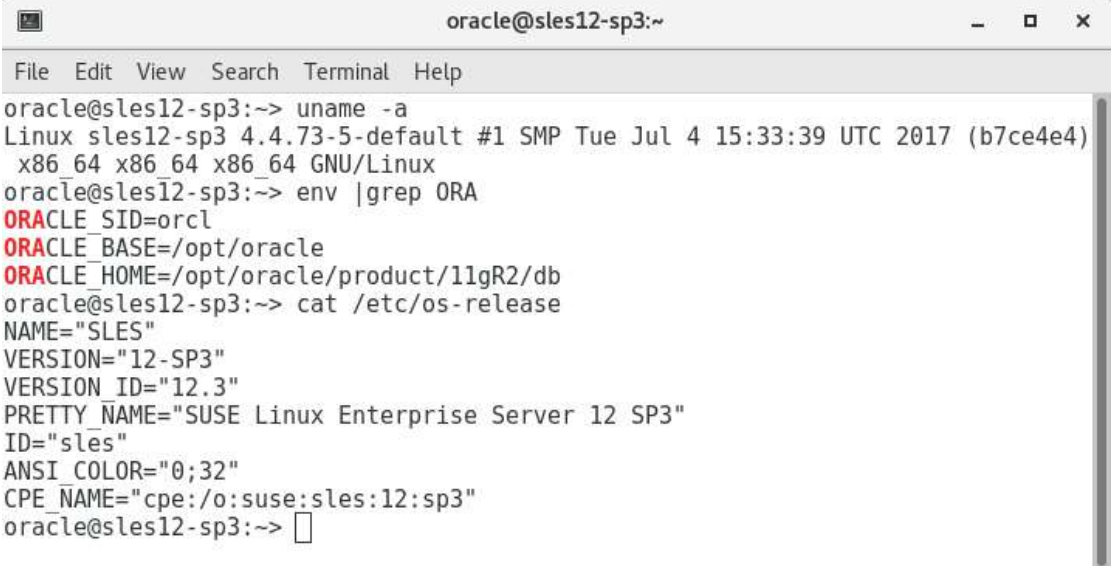

#### **Installing Oracle Database 11.2.0.4**

Following are brief steps to follow if you are familiar with Oracle Universal Installer:

- 1. Download Oracle database 11.2.0.4 SW (p13390677\_112040\_Linux-x86-64\_1of7 & p13390677\_112040\_Linux-x86-64\_2of7) & unzip locally.
- 2. Make sure Server is assigned static IP address.
- 3. Set **CV\_ASSUME\_DISTID=SUSE11** in database/stage/cvu/cv/admin/cvu\_config

#### Note:

- i. Oracle Database 11gR2 is released prior to SLES12, you don't ned to perform this in newer Oracle database release (i.e. 12cR2).
- ii. You can use "**-ignoreSysPrereqs**" If SUSE Linux is not recognized by OUI.
- 4. Start Oracle Installer: database/runInstaller

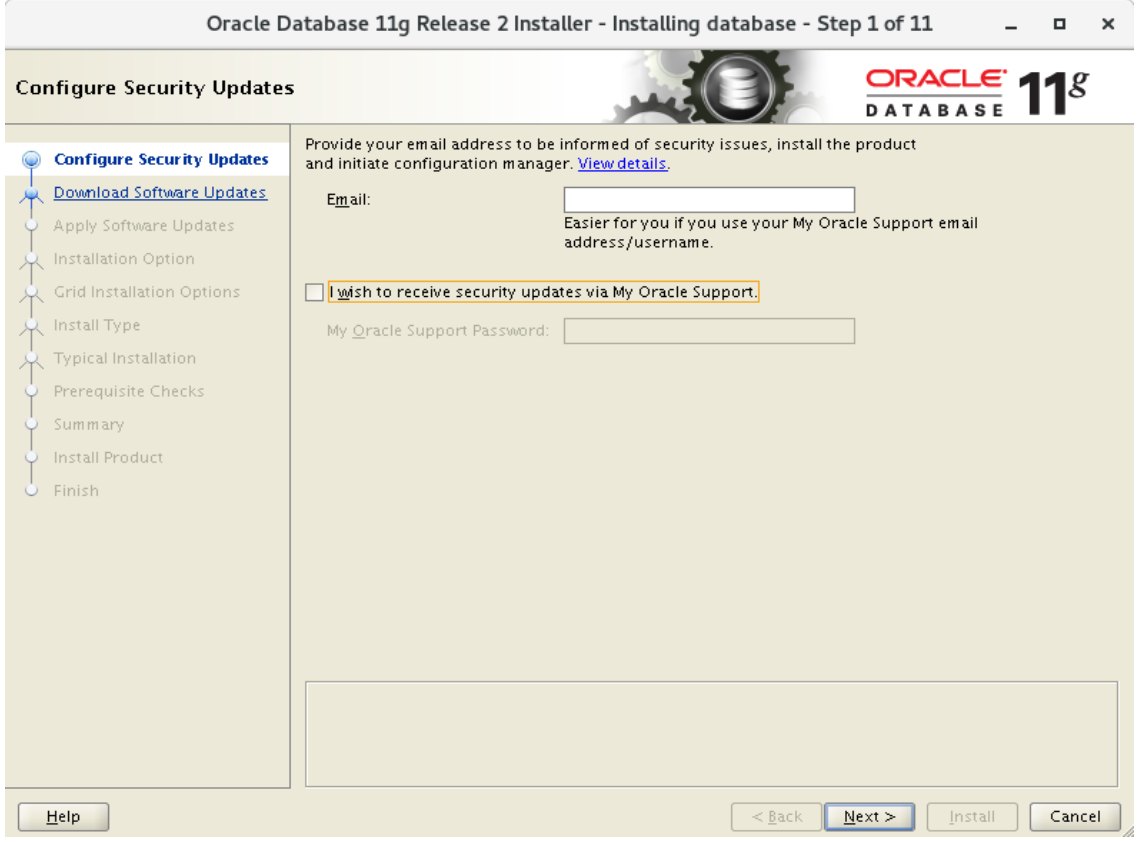

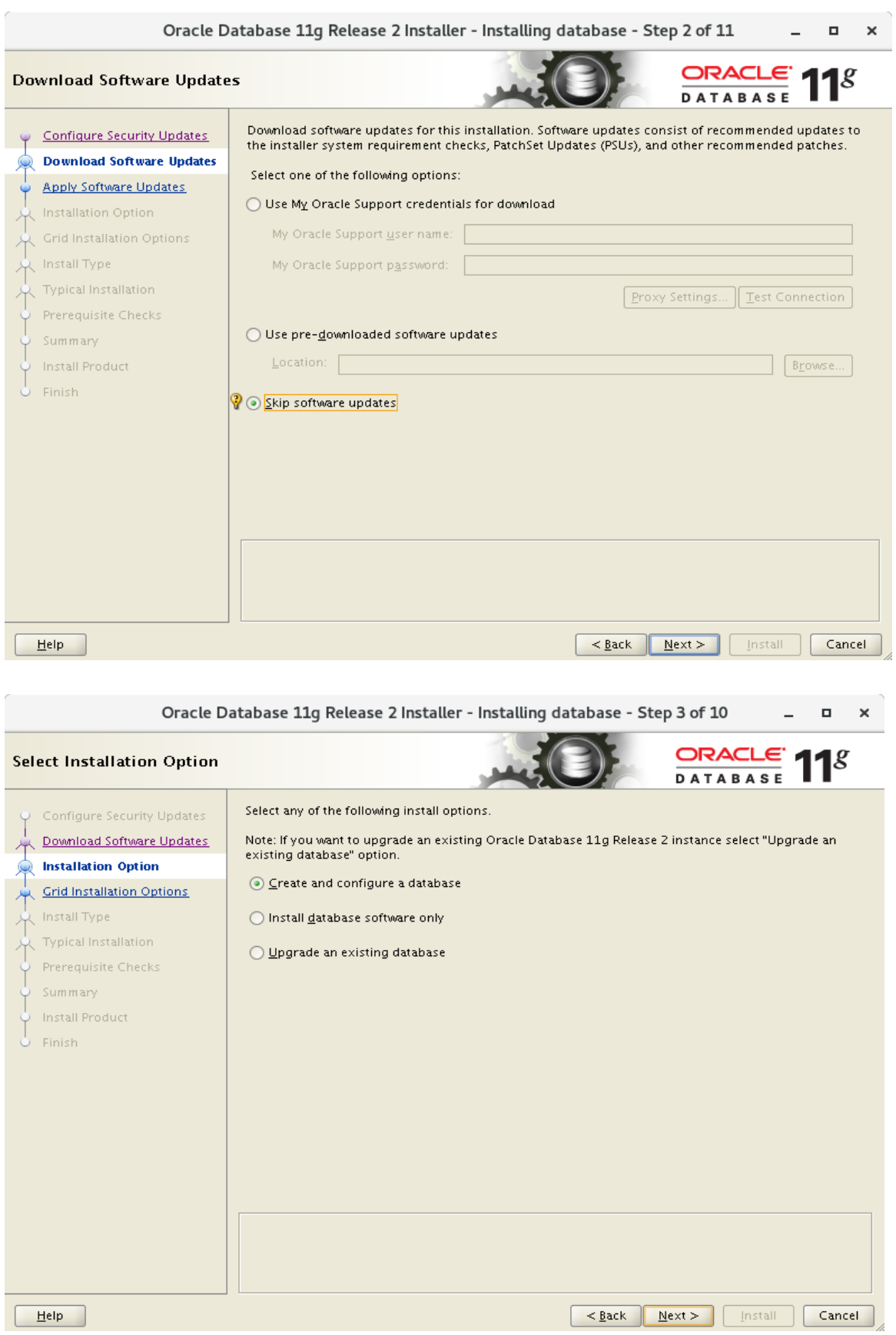

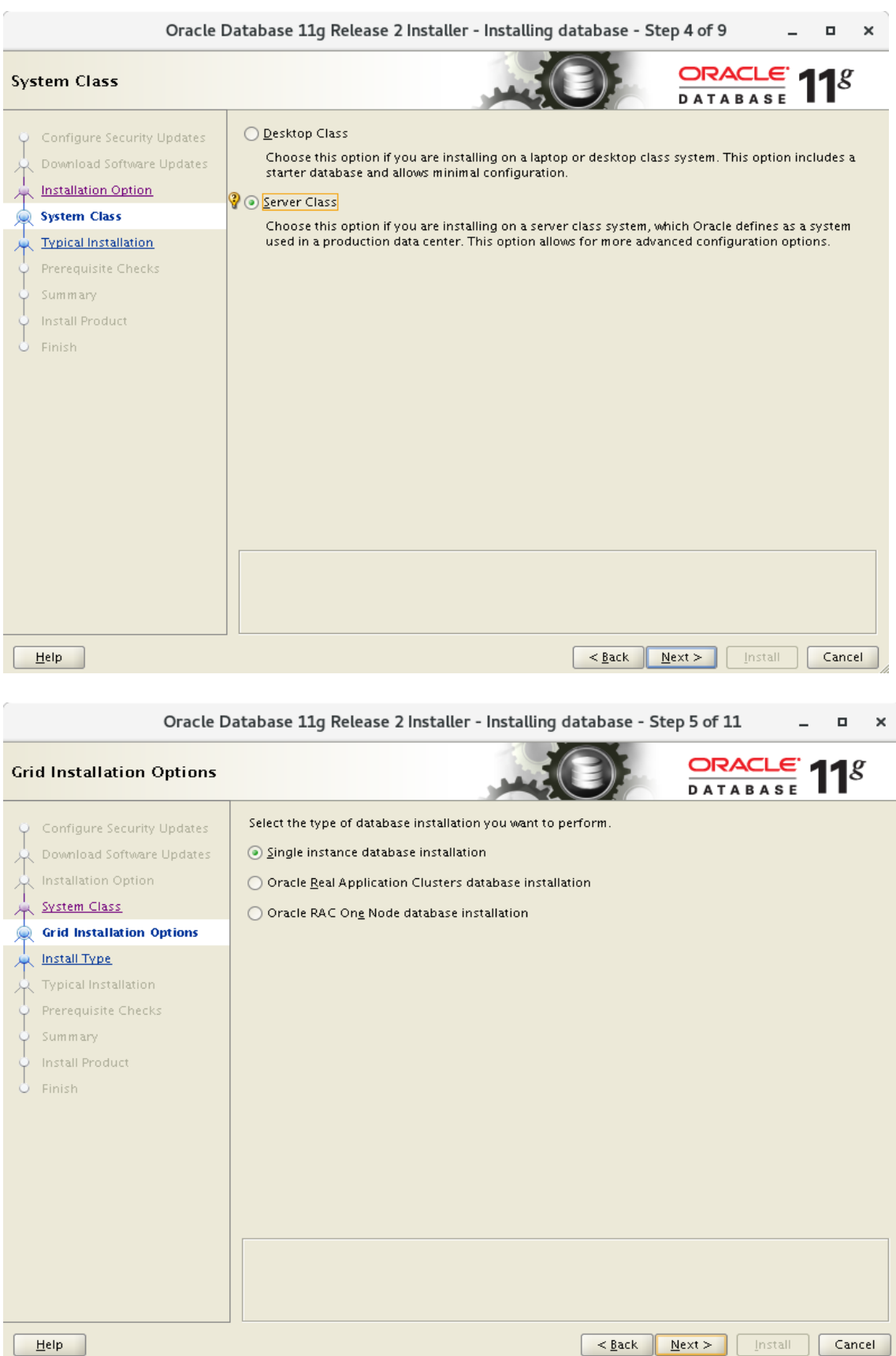

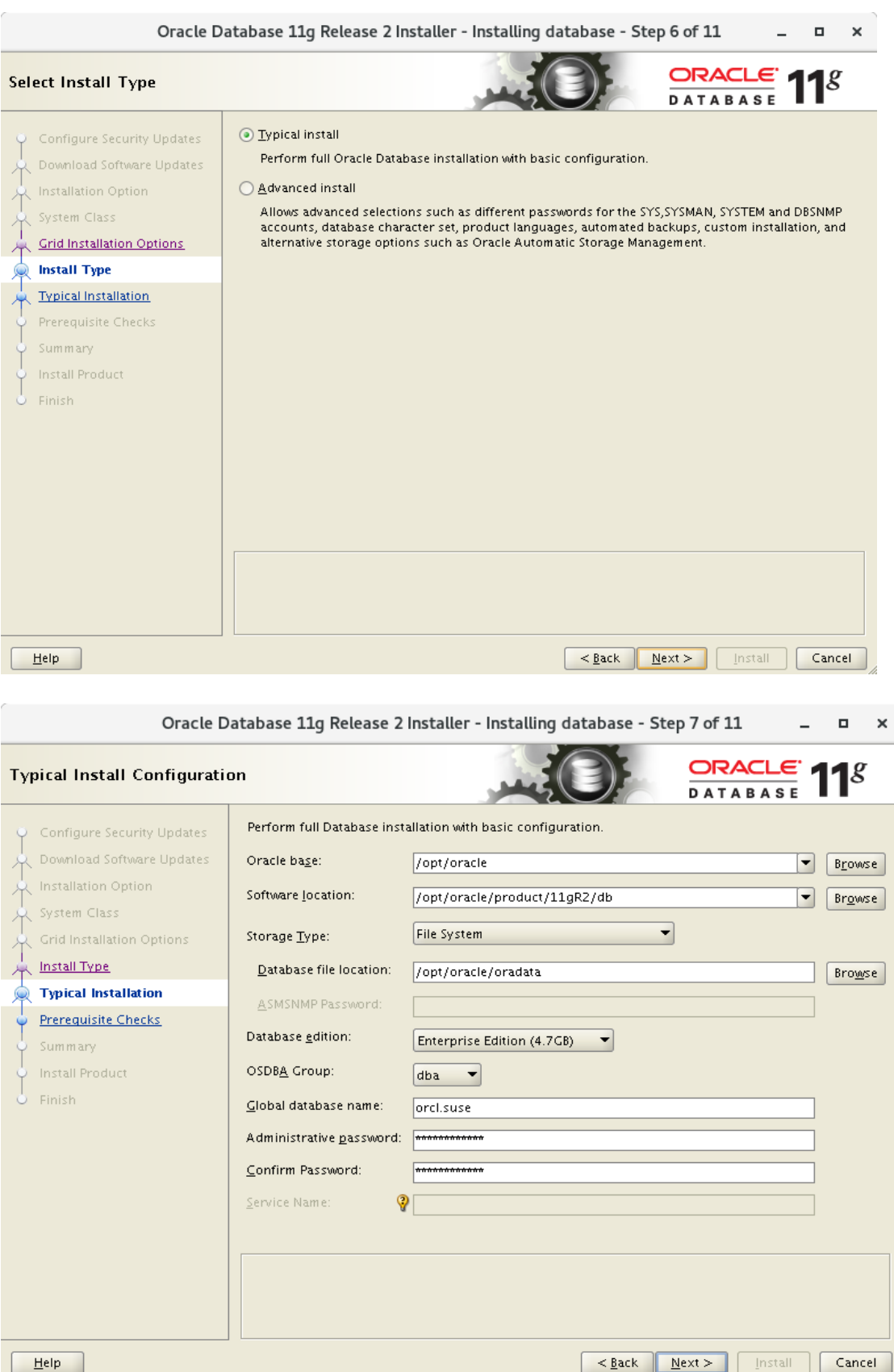

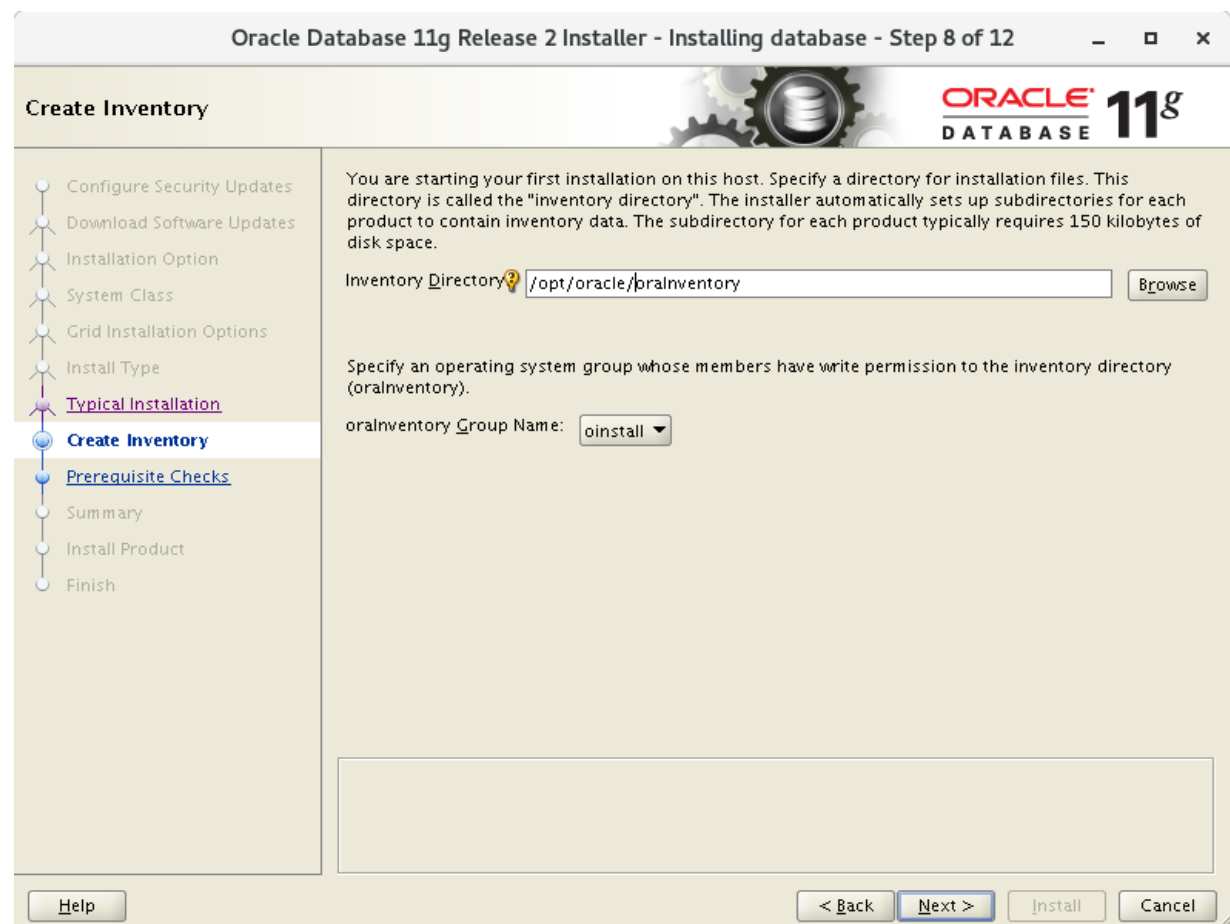

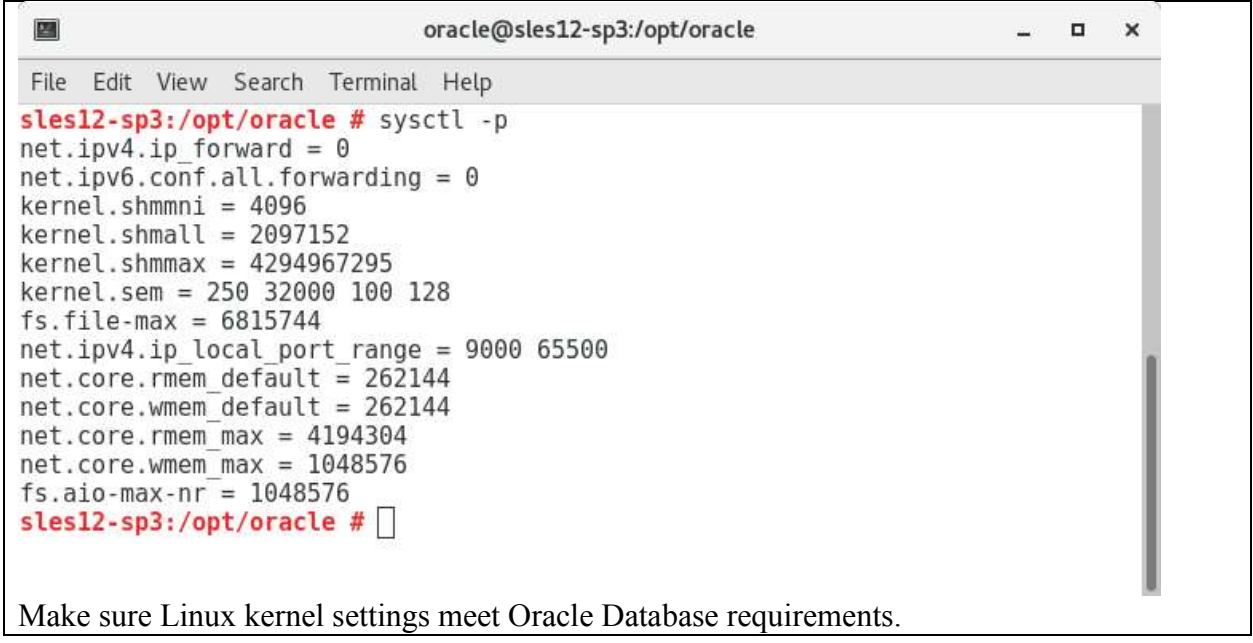

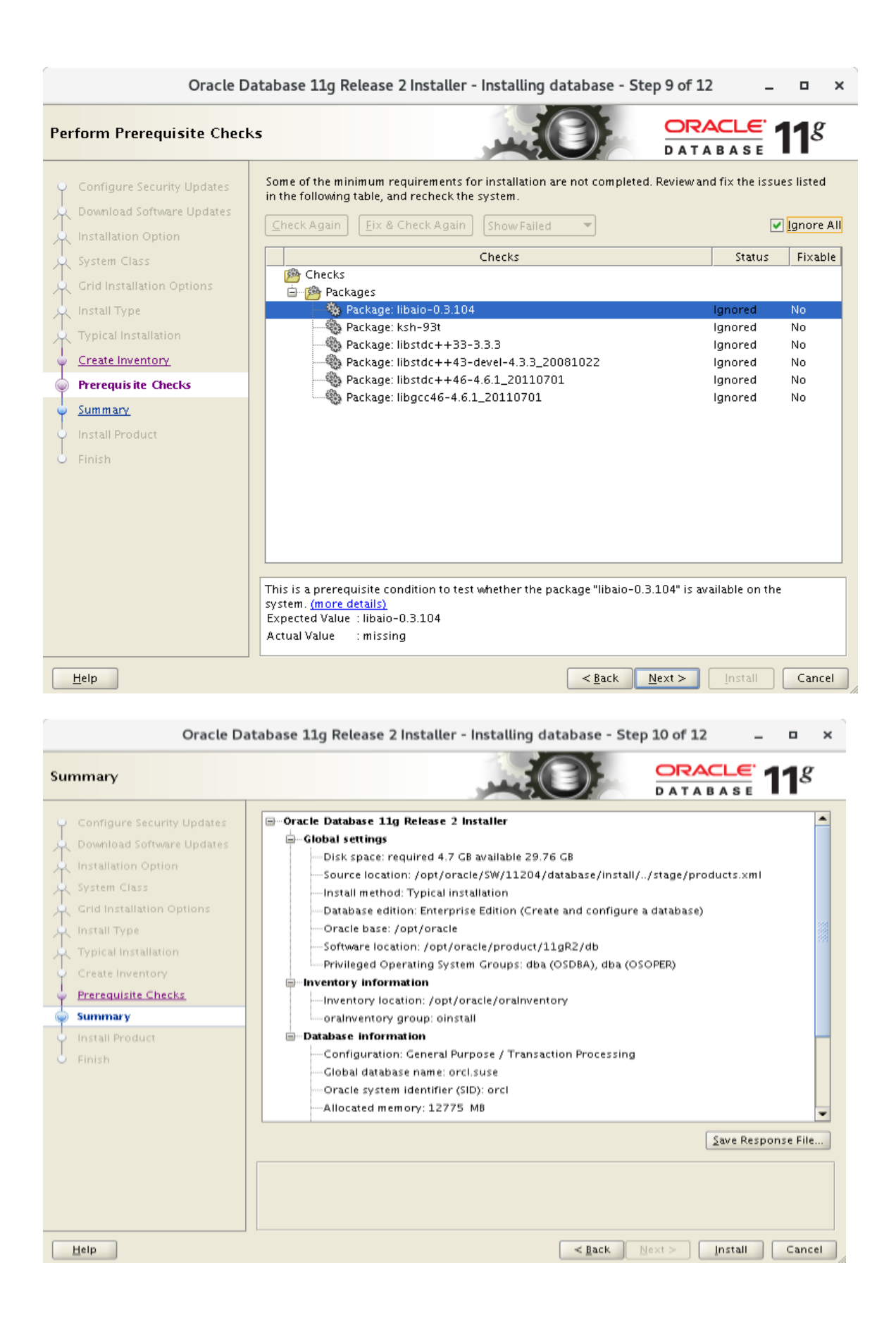

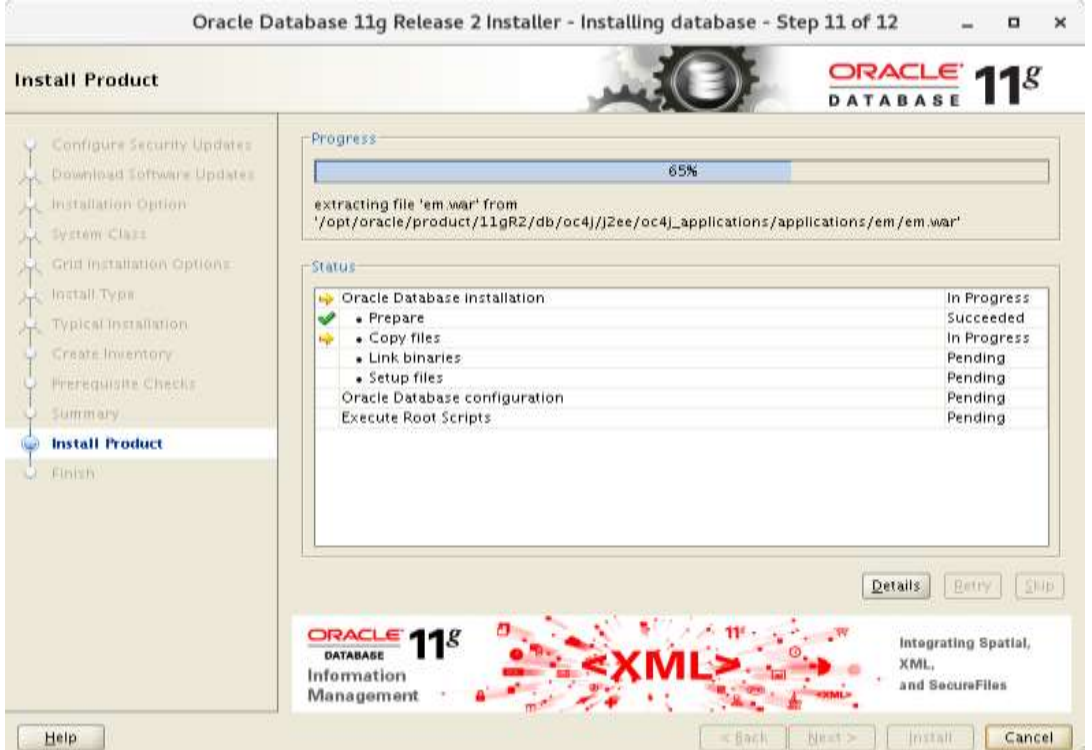

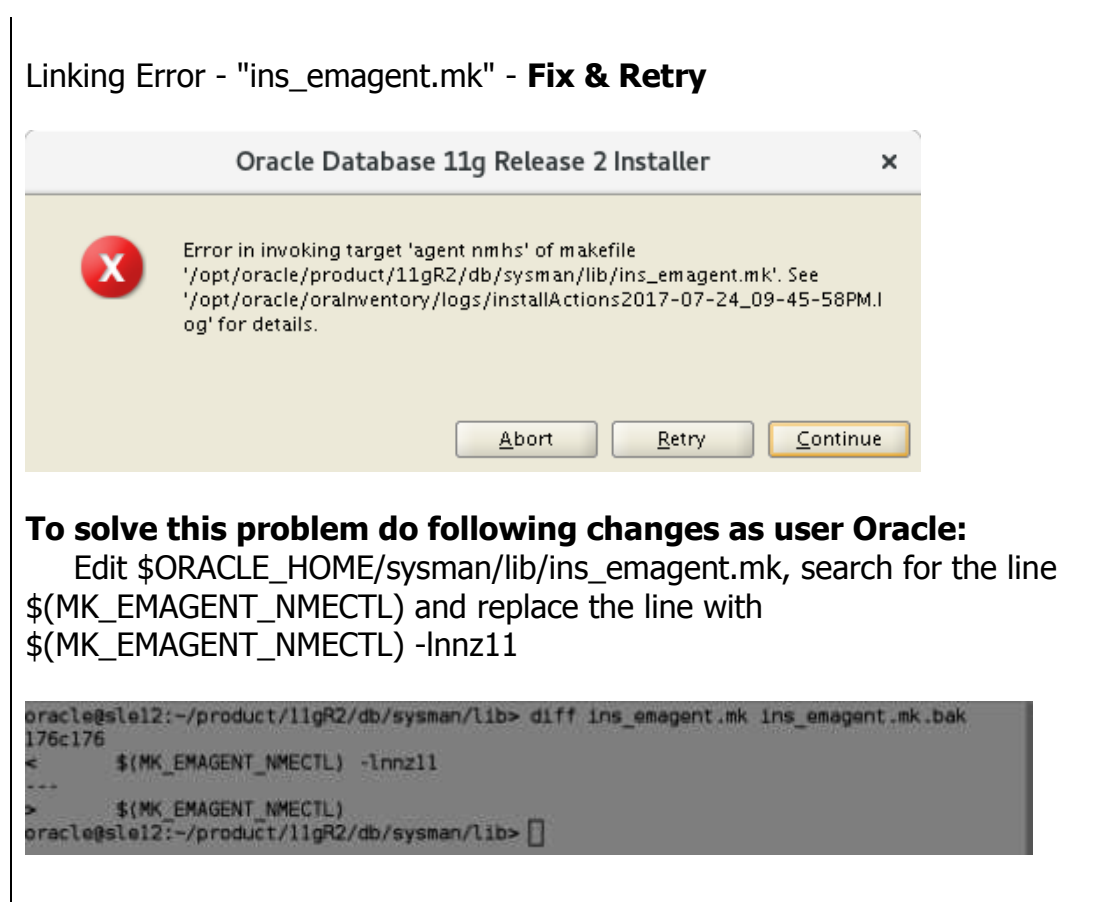

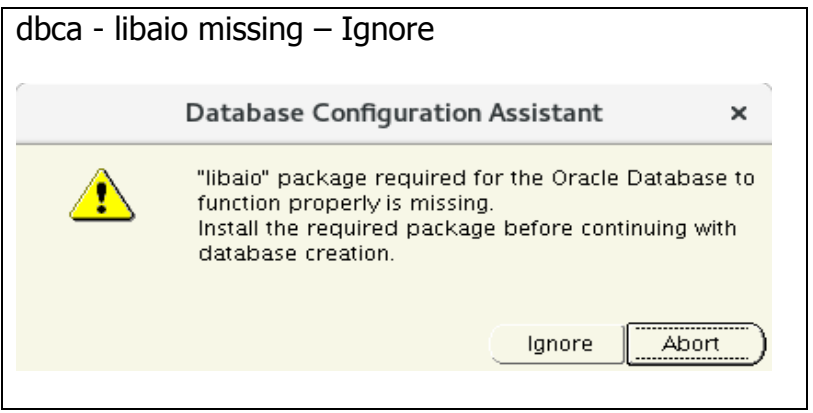

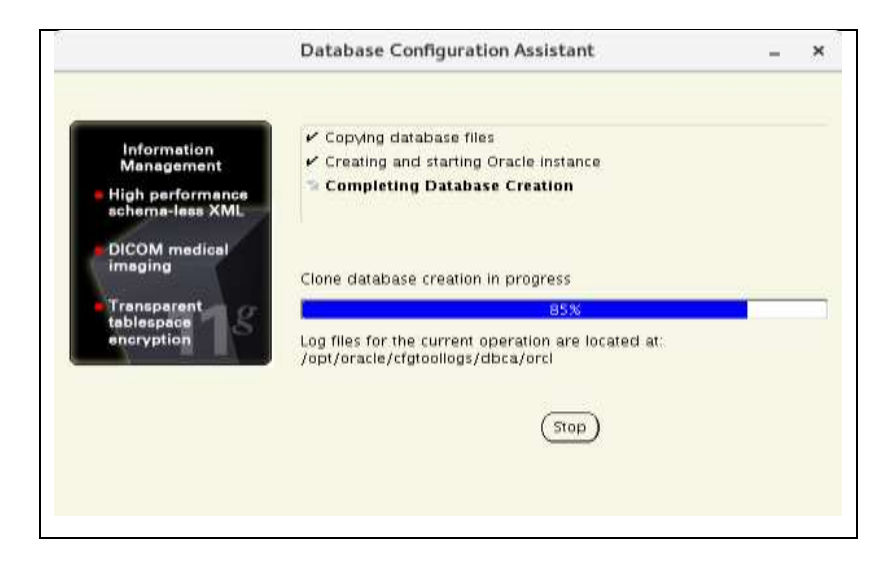

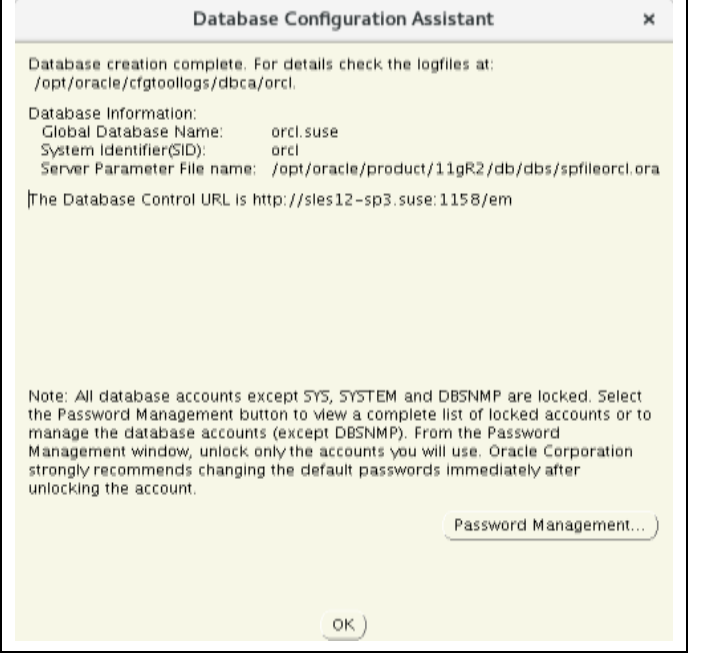

#### Installation is complete:

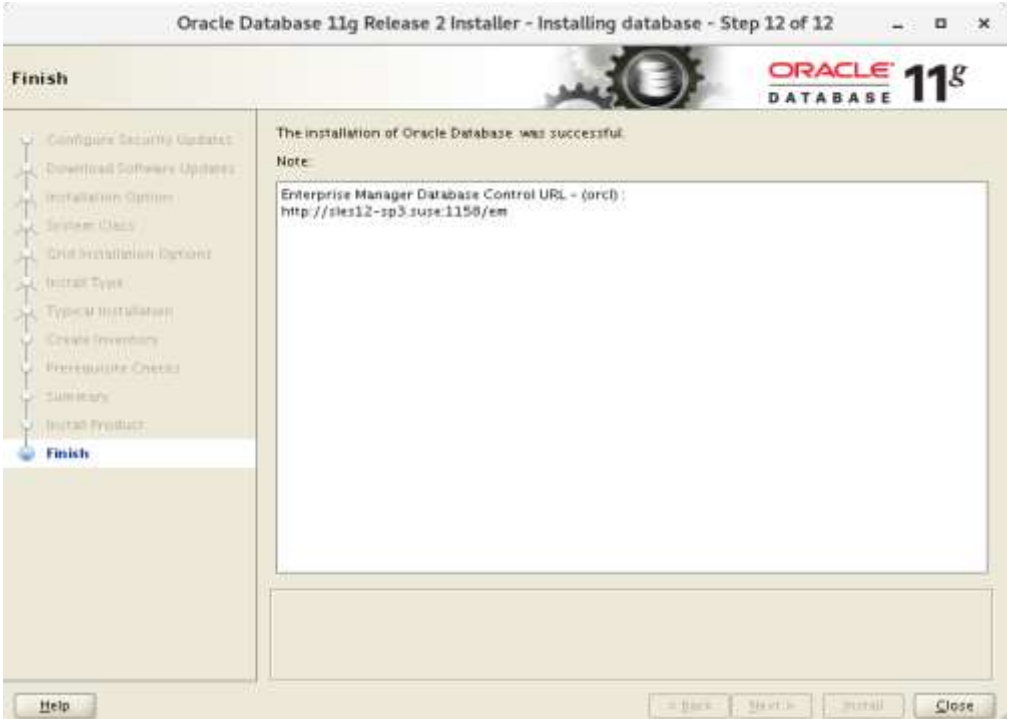

Verify Oracle Database is installed & running correctly using sqlplus:

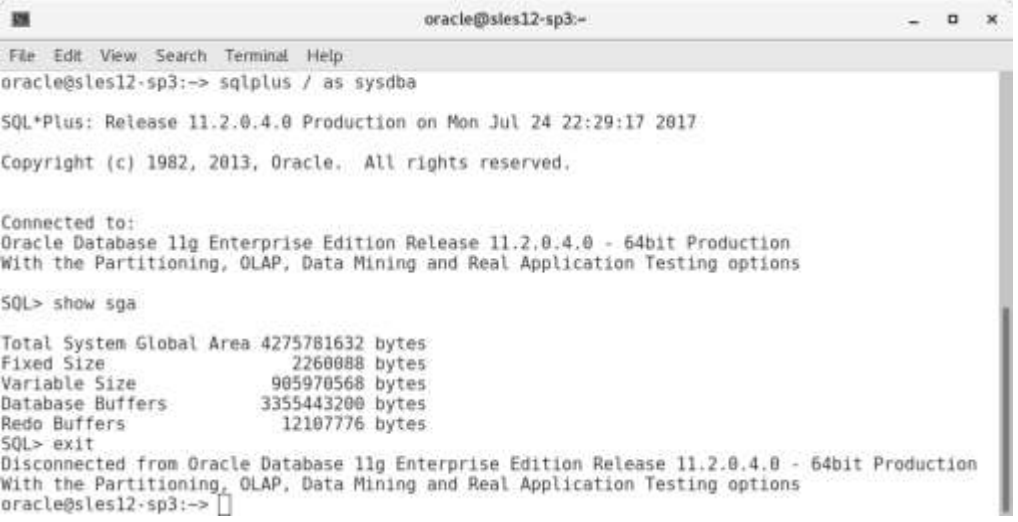

Edit /etc/oratab & /etc/sysconfig/oracle to set start of Oracle Database on reboot.

#### Oracle Enterprise Manager:

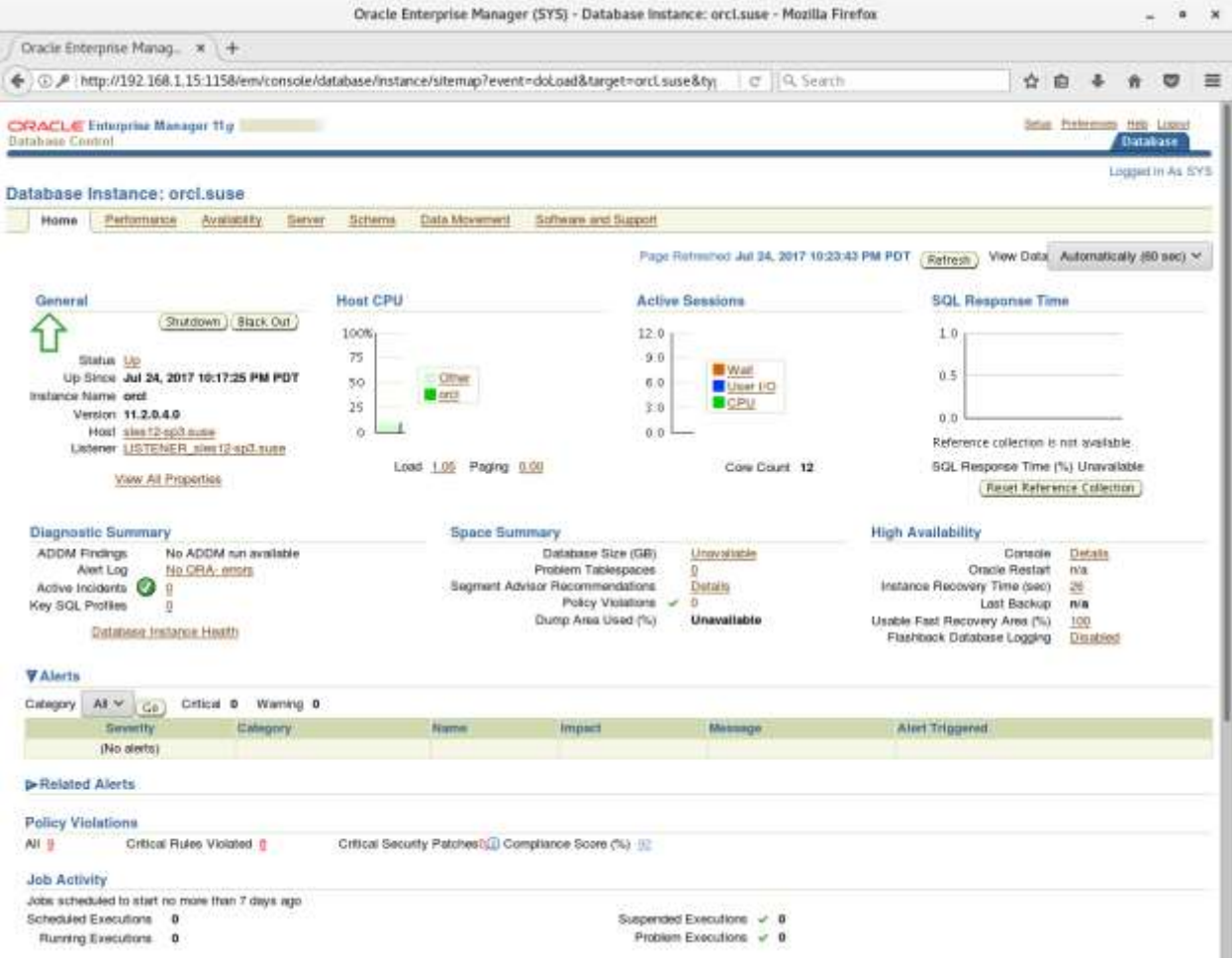

Thank you for selecting **SUSE Linux Enterprise Serve**r as your Linux platform of choice.